**1.**

**STEREO**

s'affiche sans à interruption l'écran de mesure stéréo.

**PLAGE DE SPOT —** 

#### **METHODE DE MESURE 3.(MODE DE MESURE)**

- Immédiatement après l'exécution de la mesure stéréo ou la sélection <METHODE> dans l'écran de mesure stéréo. l'écran de sélection de la méthode de mesure (mode de mesure) s'affiche.
- Reportez-vous à la page suivante pour la méthode de mesure utile (mode de mesure).

#### <Le mode Distance sert à mesurer le segment de ligne entre deux points de mesure.>

1. Placez le curseur sur une extrémité du segment de ligne et appuyez sur le bouton [ENTER] pour spécifier le point A. 2. Placez ensuite le curseur sur l'autre extrémité du segment de

**2.**

**4.**

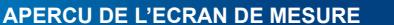

**5.**

**industriel Endoscope**

**MESURE DE DISTANCE DE L'OBJET** 

• Appuyez sur le bouton [SPOT RANGING] pour activer la fonction de mesure de la distance par rapport à l'objet. • Approchez le tube d'insertion de l'objet de sorte que le

- 1. Placez le curseur sur les points A, B et C pour définir le plan de référence puis, appuyez sur le bouton [ENTER] pour spécifier  $\overline{P}$  les points A  $\overline{R}$  et C
- → Le plan de référence ABC s'affiche
- 2. Placez le curseur sur le point à partir duquel vous souhaitez mesurer la distance iusqu'au plan de référence ABC et appuyez sur le bouton [ENTER] pour spécifier la mesure jusqu'au point D.
- Une valeur positive (hauteur) signifie que le point est plus proche de l'embout de la sonde que le plan de référence, et une valeur négative (profondeur) signifie que le point est plus .éloigné

MM2853.04

Vue 3D Vue 3D(table des couleurs)

- 
- -
- 
- -> La distance entre le plan de référence ABC et le point D s'affiche.

#### **<Le mode Point à ligne permet de mesurer la distance d'un** point de mesure à une ligne de référence définie par deux **<.points**

- 1. Placez le curseur aux deux extrémités du segment de ligne et appuyez sur le bouton [ENTER] pour spécifier les points A et B.  $\rightarrow$  La ligne de référence A-B s'affiche.
- 2. Placez le curseur sur le point à partir duquel vous souhaitez
- mesurer la distance jusqu'à la ligne de référence A-B et appuyez sur le bouton [ENTER] pour spécifier le point C.
- $\rightarrow$  Les distances entre la ligne de référence A-B et le point C et la ligne de décalage sont affichées.

## **C** <Profondeur>

Point de mesure

ligne et appuyez sur le bouton [ENTER] pour spécifier le point B. → La longueur du segment de ligne A-B s'affiche.

## **B** <Point a ligne>

• N'utilisez jamais cet instrument pour examiner une cavité d'un • N'utilisez jamais l'instrument dans les types d'environnements .suivants

- Qui contiennent des atmosphères inflammables

-Qui contiennent des poussières métalliques ou d'autres types Une explosion ou un incendie pourraient se déclencher.

: suivante

.anglais

sur [OK].

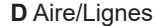

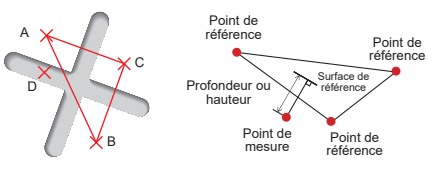

#### **<Le mode Profondeur sert à mesurer la distance depuis un** point de mesure jusqu'au plan de référence défini par trois .<br>points de référence >

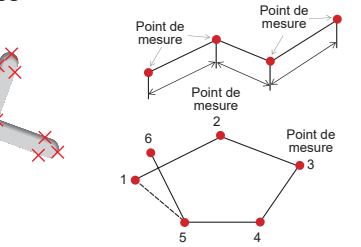

**<Le mode Aire sert à mesurer l'aire définie par des points de** mesure multiples. Le mode Lignes sert à mesurer la longueur totale de lignes définies par de multiples points de mesure.>

- 1. Placez le curseur sur les points pour définir l'aire ou les lignes et appuyez sur le bouton [ENTER] pour spécifier les points de .mesure
- $\rightarrow$  La longueur totale des lignes définies par plusieurs points de mesure s'affiche en has de l'écran
- **Remarque**: 20 points de mesure maxi peuvent être spécifiés par ségnce de mesure

2. Lors de la mesure d'une zone, un point supplémentaire doit être positionné pour définir le dessin graphique complet de l'obiet Ce point (point 6 dans l'exemple ci-dessus) doit être situé où la ligne entre ce point et le dernier point (point 5) traverse la première ligne dessinée.

-> La zone dessinée par les lignes s'affiche en bas de l'écran.

## **ENREGISTREMENT DE VOTRE RESULTAT DE MESURE STEREO**

- Appuyez sur le bouton [RECORD] pour enregistrer l'image de la mesure stéréo ainsi que le résultat de la mesure.
- Appuyez sur le bouton [VIEW] pour afficher, à tout moment, l'image ainsi enregistrée.

### **FONCTIONS APPROFONDIES DE MESURE STEREO**

Reportez-yous aux Instructions pour d'autres fonctions détaillées de la mesure stéréo.

- $\cdot$  <**EFFACER>/<EFFACER TOUT>** Supprime un ou tous les points de mesure.
- $\cdot$  <MODIFIER> La modification des points de mesure ou des points de référence (zone gauche de l'image). ou du point correspondant (zone droite de l'image).
- $\cdot$  <**OPTION 3D>** Observez l'obiet pour la mesure en vue 3D diversement en déplaçant rotativement/ parallèlement ou en effectuant un zoom avant/arrière pour identifier le point de mesure.
- **< UNITE>** Choisissez l'unité de mesure (millimètres ou .(pouces
- $\cdot$  <**CURSEUR>** Sélectionne la forme du curseur.
- FENETRE DE ZOOM Appuyez sur le bouton haut du bouton [ZOOM] pour effectuer un agrandissement de  $2x$  ou  $4x$ .
- POINTAGE SOUS-PIXEL Lorsque l'image est en zoom avant la position du curseur peut être spécifiée avec un intervalle précis.
- **GARDEES** Les logiciels InHelp VIEWER ou IPLEX **• NOUVEAU MESURAGE DES IMAGES SAUVE-**NX permettent de remesurer l'image enregistrée.

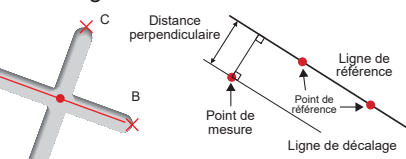

A

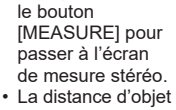

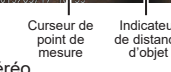

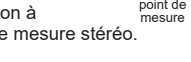

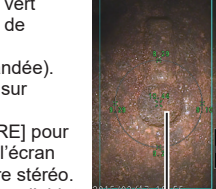

# **FONCTIONS DU PANNEAU TACTILE**

Reportez-vous aux instructions pour les fonctions du panneau tactile autres que celles sur l'écran de mesure stéréo.

 Distance de distance d'objet<br>'d'objet Indicateur

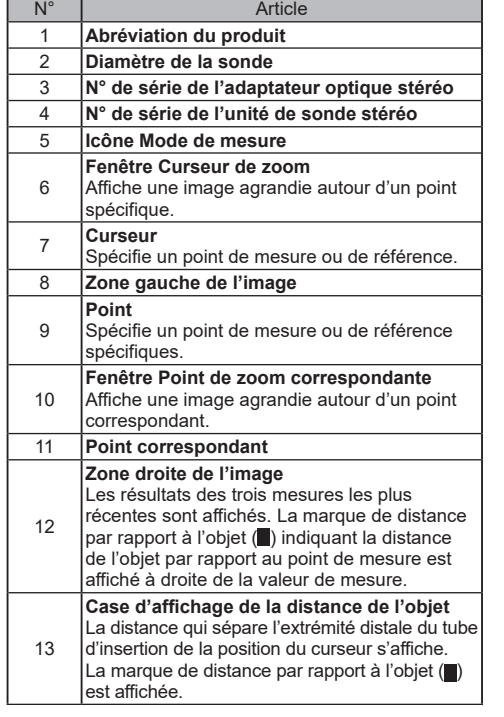

# **OBSERVATION DE VUE EN 3D**

Sélectionnez < OPTION 3D> sur l'écran du menu de mesure, puis sélectionnez <3D> ou <3D(table des couleurs)>

- Si <3D> est sélectionné, l'objet pour la mesure s'affiche en vue 3D.
- Si <3D(table des couleurs)> est sélectionné la couleur correspondant à la distance de l'objet à l'objet ou la profondeur (hauteur) en mode profondeur s'affiche. ce qui donne la forme de la surface de l'objet pour la mesure visuellement.

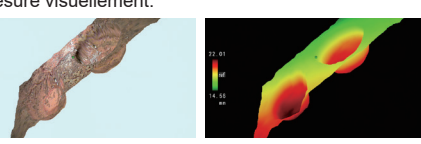

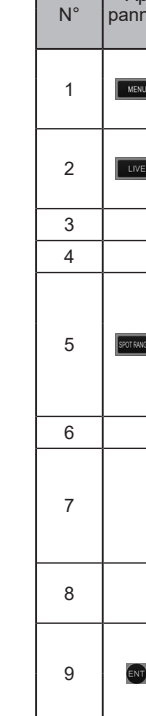

# voyant de l'objet passe au vert distance de mesure recommandée) • Appuyez sur

**PREPARATIONS POUR LA MESURE** 

Pour un fonctionnement correct et sûr, consultez

**GUIDE DE RÉFÉRENCE DE LA MESURE STÉRÉO** 

Les symboles utilisés dans les textes de ce manuel ont la signification

[ ] indique les mots sur l'interface utilisateur du produit affichés en

languarie.<br>
< > indique les mots sur l'interface utilisateur du produit et la langue affichée peut être sélectionnée dans les paramètres utilisateur.

le mode d'emploi avant utilisation.

**IPLEX NX** 

Vérifiez le N° d'appareil (N° de série) de l'adaptateur optique stéréo et le N° de série de la sonde, puis appuyez

• La combinaison de l'adaptateur optique stéréo et de la sonde a été définie selon les paramètres d'usine. Pour connaître cette combinaison, consultez la fiche d'enregistrement de l'adaptateur optique stéréo.

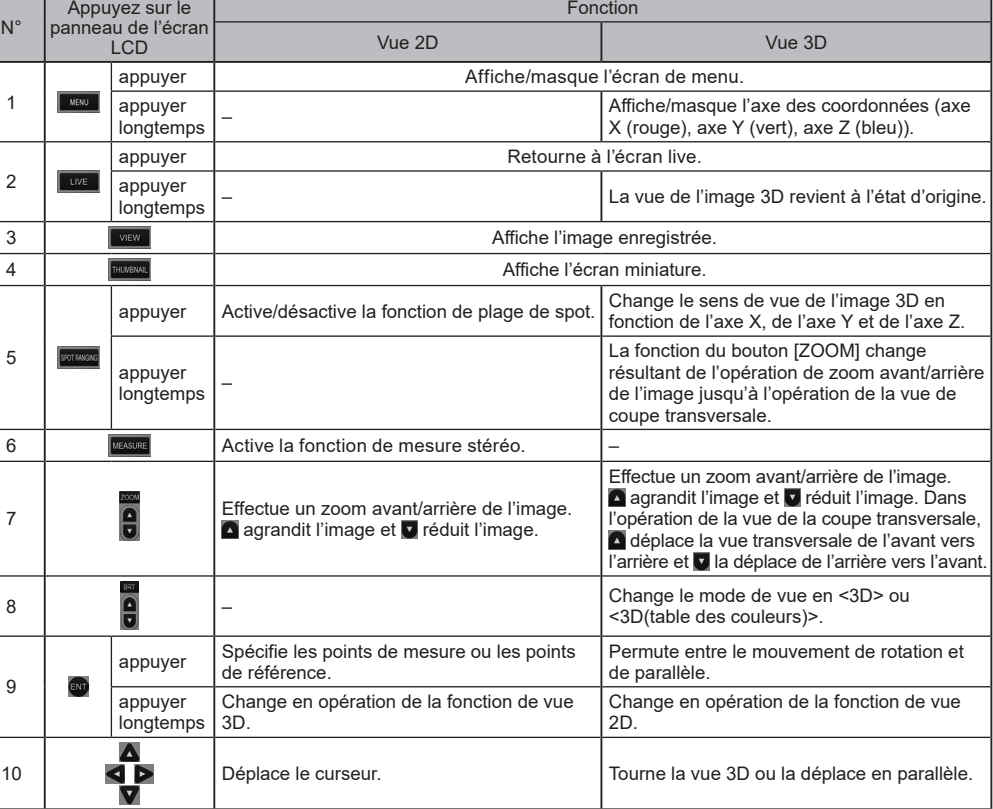

### **∧DANGER**

corps humain ou animal. supermanter animali.<br>Sinon, la personne ou l'animal peuvent être tués.

8

6

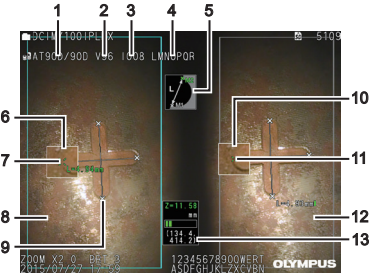

9

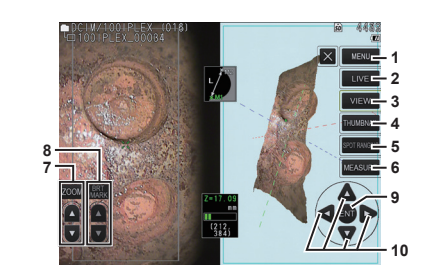